# **Multi-room (Group Play) function**

**Mit der Multi-Room-Funktion (Gruppenwiedergabe) können Sie Hi-Res-Musik einschließlich DSD, MQA und 192Khz/24Bit HD FLAC, WAV nahtlos in jedem Raum des Hauses kabellos wiedergeben. Sie können denselben Titel in jedem Raum abspielen oder denselben Titel mit zwei Geräten als Links/Rechts-Kanal in perfekter Synchronisation wiedergeben.** 

**※ Für diese Funktion werden mehrere CocktailAudio Geräte benötigt** 

**※ Externe Eingänge wie digitale/analoge Eingänge und FM Radio/DAB+ unterstützen die Multiroom-Funktion nicht** 

**- Multiroom wird unterstützt: MusicDB, Browser (USB-Speicher, UPnP, NAS), CD Play, i-Radio, Streaming-Dienst wie Tidal, Qobuz, etc.** 

**- Multi-Room nicht unterstützt: Digital-/Analogeingang, Bluetooth-Eingang, FM-Radio/DAB+, Roon, Spotify Connect.** 

**1. Dateiformate und Abtastrate, mit denen die Multi-Room-Funktion (Group Play) arbeitet** 

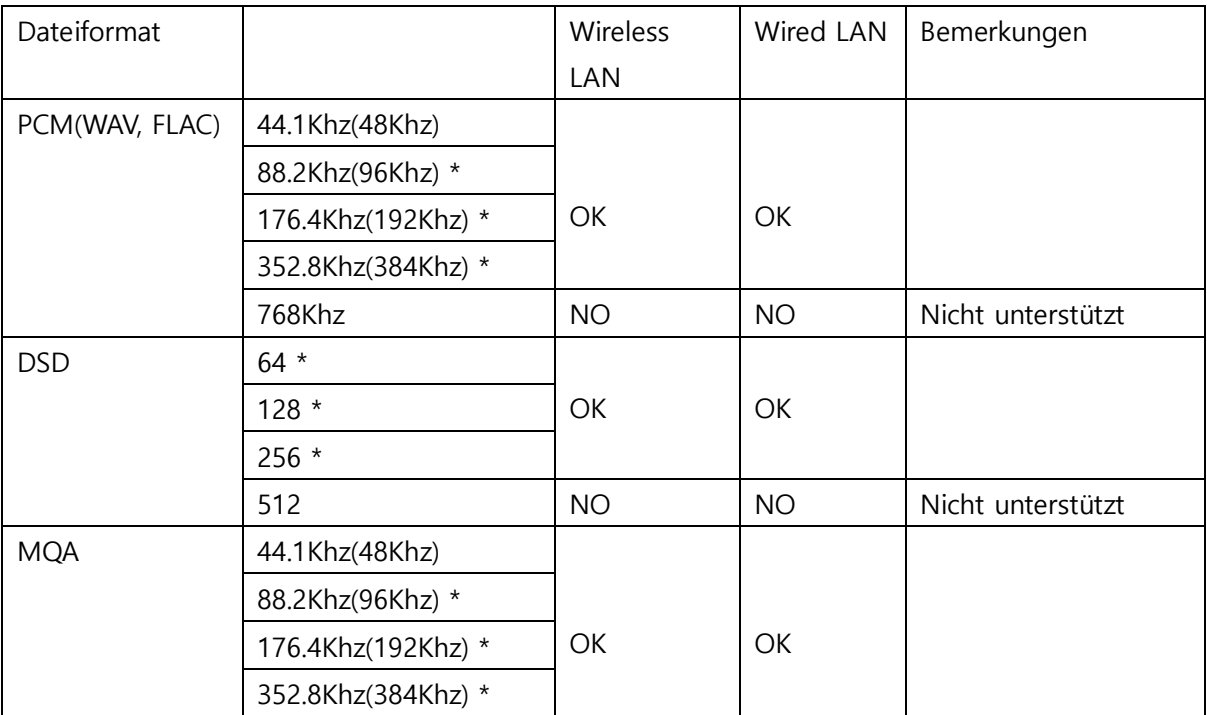

(Hochauflösende Dateien werden hierbei auf 48Khz/16 Bit reduziert!)

## **2. Group Play Hauptmenu**

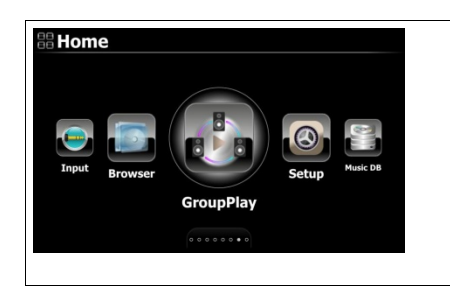

Klicken Sie zum Einstellen für Multiroom (Gruppenwiedergabe) auf das Symbol "Gruppenwiedergabe" auf dem Startbildschirm, um es zu öffnen

## **3. Gerätename und Hostname.**

Geben Sie dem Gerät einen eindeutigen Namen, um die Geräte in jeder Zone leicht identifizieren zu können. Der Gerätename für Group Play ist mit dem Samba-Server-Hostnamen verknüpft

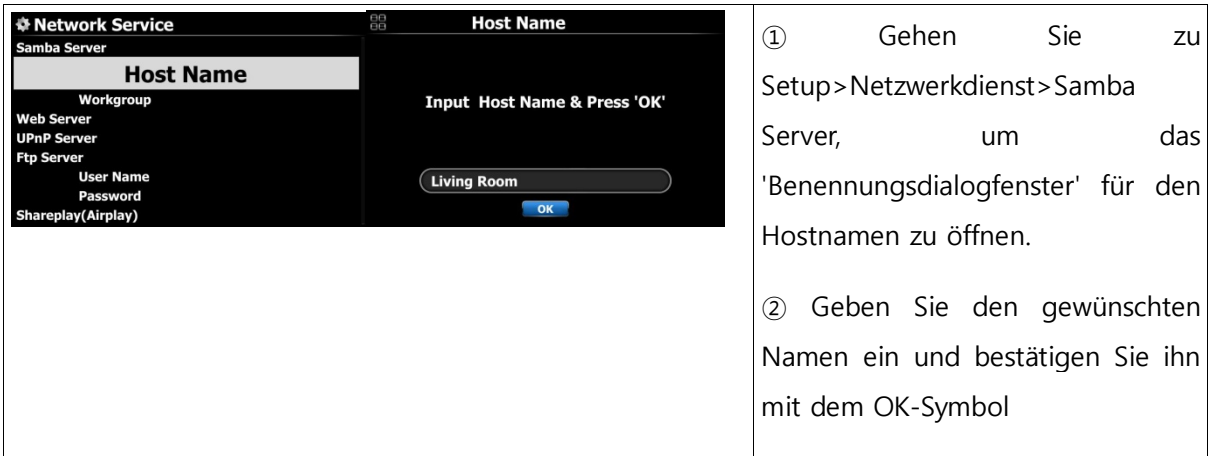

## **4. Grundeinstellung nach Gerät**

## **4-1. So legen Sie ein Gerät als Servergerät fest**

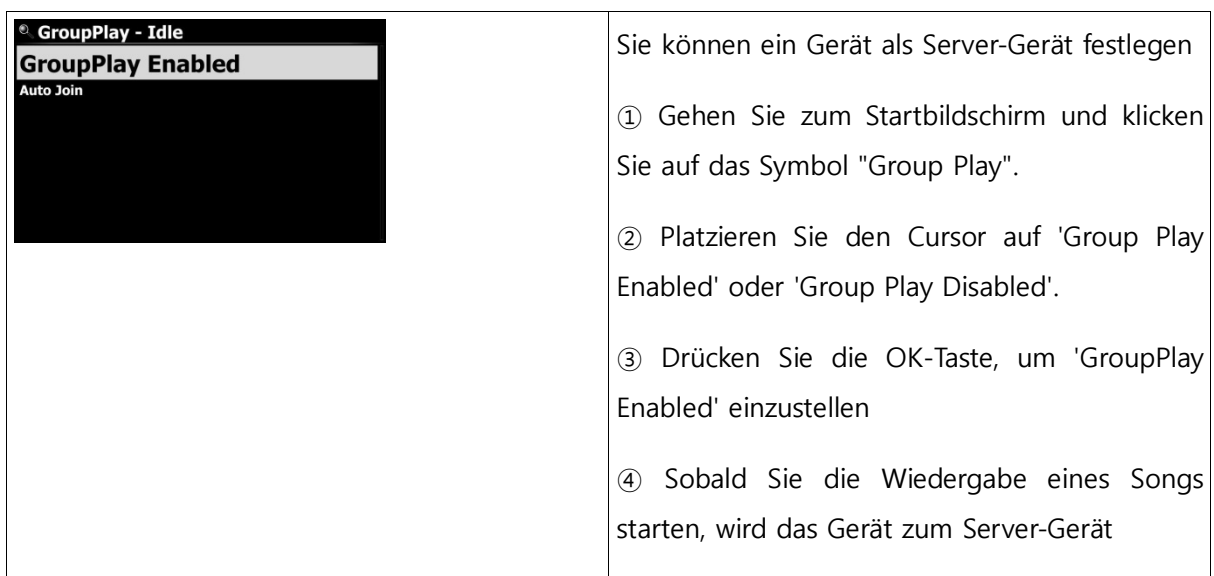

## **4-2. Auto Join**

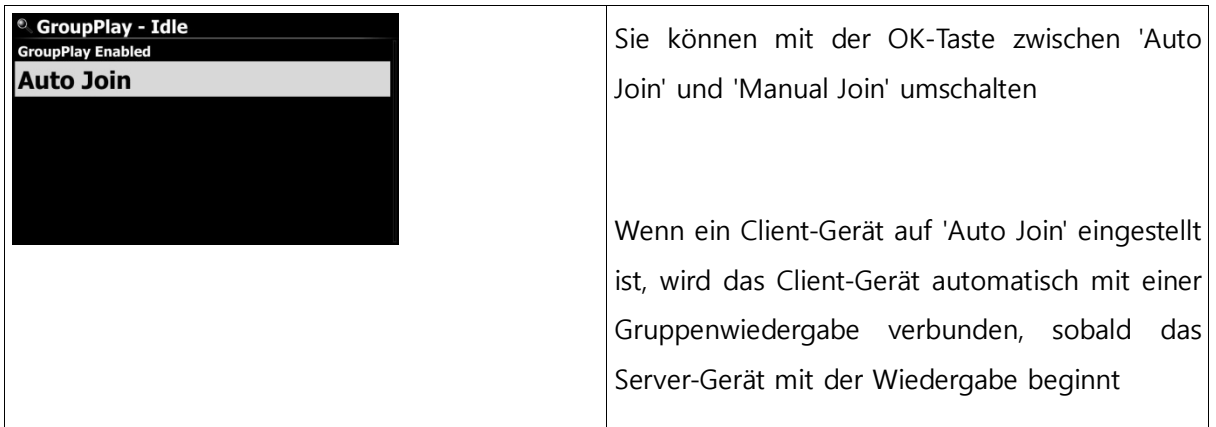

## **4-3. Manual Join**

Wenn Sie auf dem Clientgerät "Manueller Beitritt" einstellen, können Sie das Gerät später manuell als Client hinzufügen.

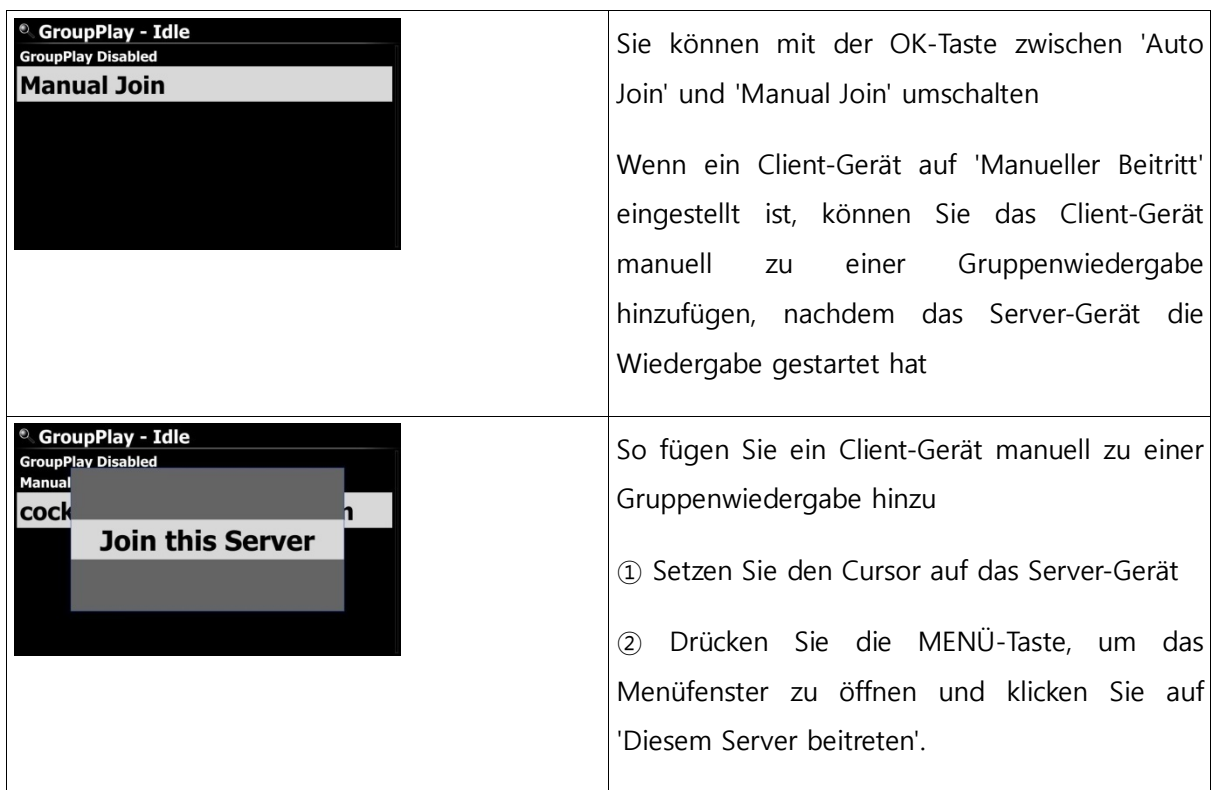

#### **4-4. Abspielbildschirm**

Wenn Sie die Titel über die Gruppenwiedergabe abspielen, finden Sie den Wiedergabebildschirm von Server und Client wie unten dargestellt

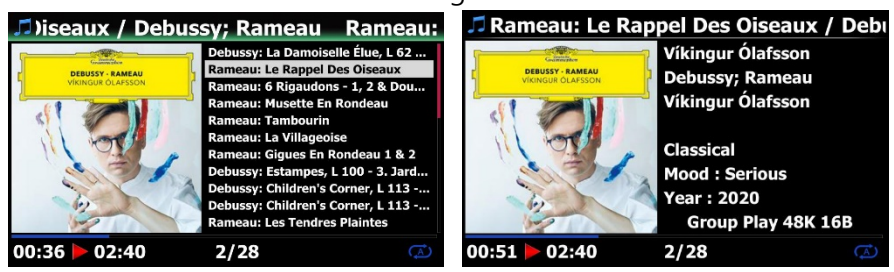

Bildschirm des Server-Geräts Bildschirm des Client-Geräts

## **5. Erweiterte Einrichtung durch MusicX NEO-App**

Es wird empfohlen, die MusicX NEO-App für die erweiterte Einrichtung und einfache Nutzung der Gruppenwiedergabe zu verwenden.

## **5-1. Suchen Sie nach Geräten, die über ein Group Play verfügbar sind**

Klicken Sie auf das "GroupPlay"-Symbol auf dem MusicX NEO, um alle Geräte anzuzeigen, die für eine Gruppenwiedergabe verfügbar sind (siehe unten).

Zum Beispiel können Sie die drei (3) Geräte "Wohnzimmer", "Schlafzimmer" und "Bibliothek" wie unten dargestellt sehen. Alle drei (3) Geräte befinden sich derzeit im Status "Leerlauf".

-. Gerät "Living Room": Dieses Gerät ist als "GroupPlay Enabled" (Gruppenwiedergabe aktiviert) eingestellt.

- -. Gerät "Schlafzimmer": Dies ist als 'GroupPlay Enabled' und 'Auto Join' eingestellt
- -. Bibliothek-Gerät : Dies ist als 'GroupPlay Enabled' und 'Manual Join' eingestellt

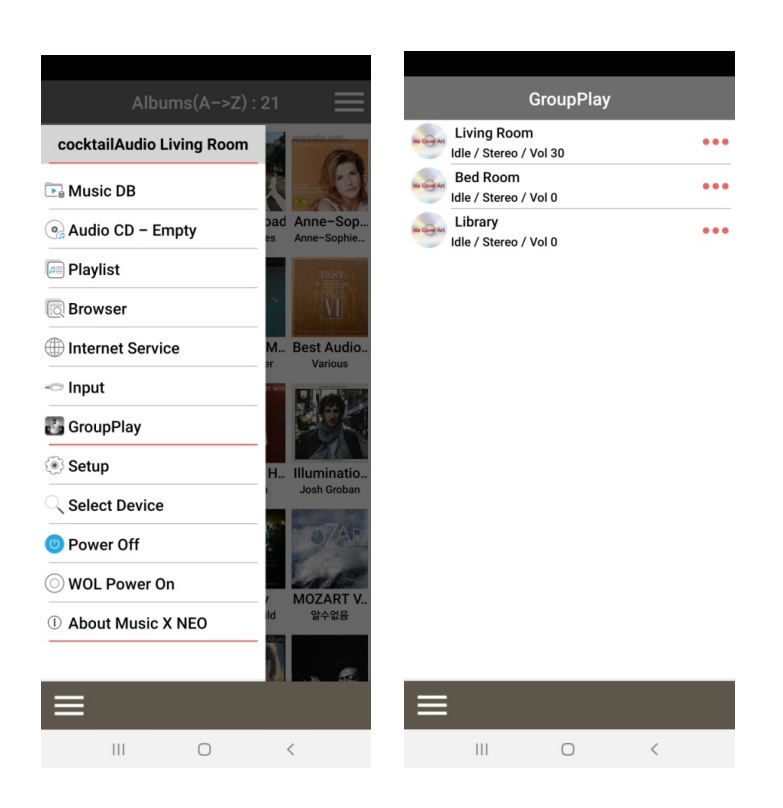

## **5-2. Starten Sie die Wiedergabe von Titeln, um sie als Servergerät einzustellen**

Sobald Sie Musik auf dem Gerät im Wohnzimmer abspielen, werden die drei (3) Geräte wie folgt angezeigt

-. Gerät im Wohnzimmer: Dies wird das Server-Gerät sein

-. Gerät im Schlafzimmer: Dies wird ein Client-Gerät sein und automatisch mit der Gruppe Play verbunden, da dieses Gerät als 'Auto Join' eingestellt ist

-. Bibliothek-Gerät : Dieses Gerät befindet sich noch im Leerlauf, da es als 'Manual Join' eingestellt ist.

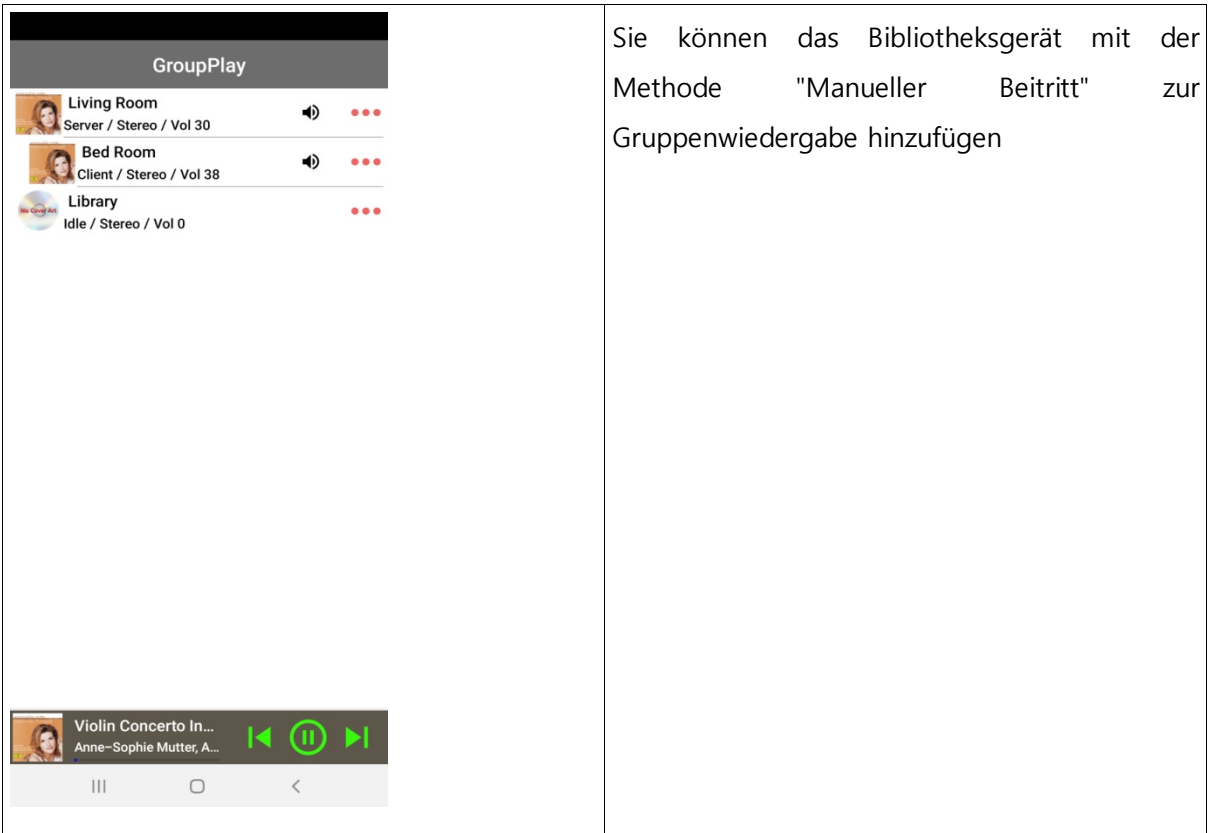

## **5-3. So fügen Sie Client-Geräte manuell zu Group Play hinzu**

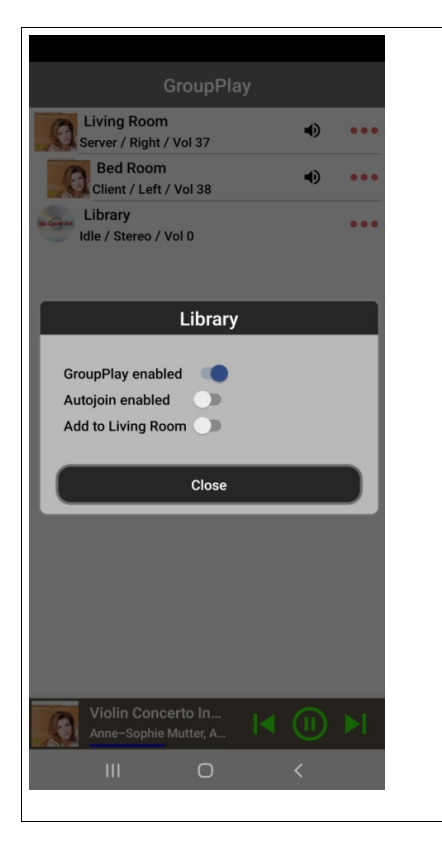

① Tippen Sie auf dem obigen Bildschirm der Geräteliste auf den Bereich, der mit einem Quadrat auf dem Bildschirm markiert ist, um das Einstellungsfenster zu öffnen.

② Ziehen Sie bei "Zum Wohnzimmer hinzufügen" im Pop-up-Fenster, um das Bibliotheksgerät als Client zur Gruppenwiedergabe hinzuzufügen.

## **5-4. Steuergeräte.**

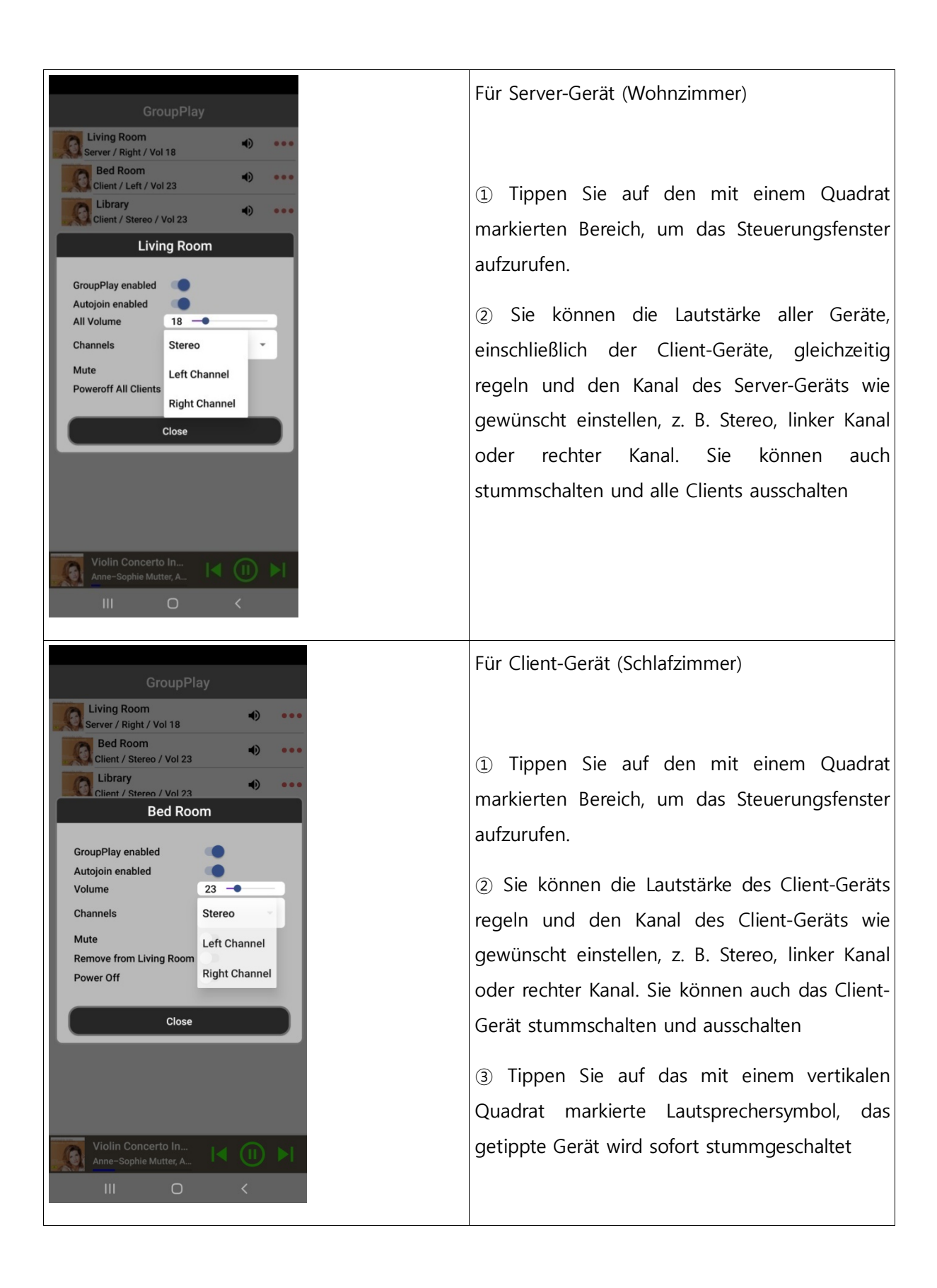